#### **EE320L Electronics I**

#### **Laboratory**

# **Laboratory Exercise #3**

# **Operational Amplifier Application Circuits**

**By**

# **Angsuman Roy**

# **Department of Electrical and Computer Engineering**

# **University of Nevada, Las Vegas**

# **Objective:**

The purpose of this lab is to understand and apply op-amps for real world applications, particularly in the realm of signal generation and processing.

# **Equipment Used:**

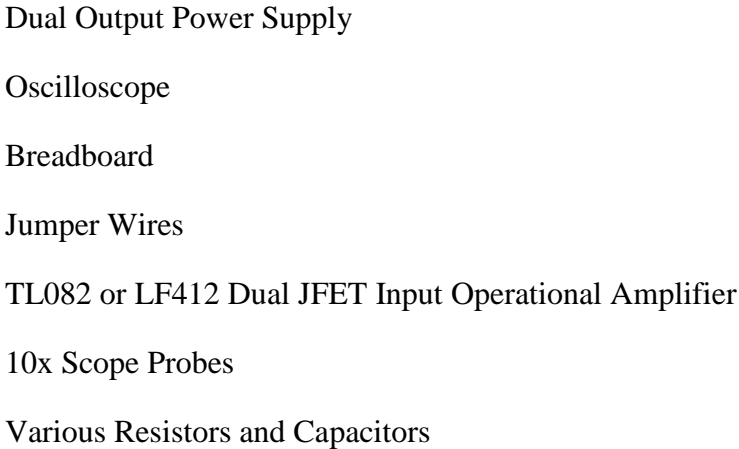

#### **Background:**

Op-amps can be used for almost any electronics application imaginable. Besides their obvious application as amplifiers, op-amps can be used for signal generation and processing as well. Using a few op-amps and a handful of passive components, complex functions can be realized which would have taken hundreds of components fifty years ago. Through the use of both positive and negative feedback we will design an astable multivibrator circuit whose output is a square wave and then connect this circuit to an integrator to create a triangle wave. This forms the foundation of a function generator and will help us understand that complex equipment is often based on simple concepts.

Consider the circuit shown below in fig. 1. From our current knowledge of op-amps, this circuit may not make sense. We can clearly see it is not an inverting or a non-inverting amplifier since the feedback path connects from the output to the non-inverting input of the op-amp. Rather this circuit behaves as a comparator. Recall that a comparator is a circuit which compares the magnitude of the voltages at the input. If the voltage is higher at the positive input than the negative input then the output will swing to the V+ supply voltage. If the voltage is lower at the positive input then the output will swing to the V- supply voltage. The circuit can only have two values at the output,  $V+$  or  $V-$ . In digital circuits this is usually looked at from the perspective of either a "0" or a "1". Another term for a circuit that behaves like this is "bistable" meaning that there are two states in which the circuit can be stable. In the circuit in fig. 1, the voltage divider at the non-inverting input determines the switch point. If "vin" is less than 90% of the V+ supply voltage, "vout" will be at V+. If "vin" is greater than 90% of the V+ supply voltage then, being in the inverting configuration, the op-amp's output will be at V- supply voltage. The ratio of the resistors can be varied to set the desired switch point. The 0.9V+ switch point may seem odd, but it will be needed for our oscillator.

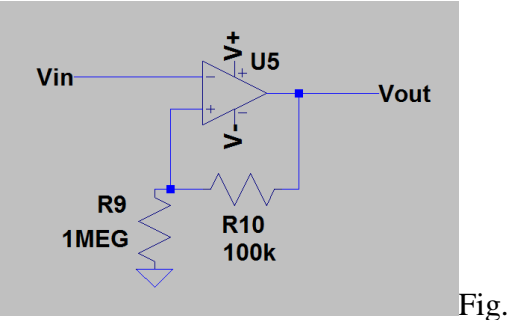

Fig. 1 A bistable circuit

The bistable circuit has many uses indeed, but we need to modify it for our purpose since we want to make an oscillator. The trick to doing this is to change our circuit from being bistable to astable, that is, without stability. This can be done by adding an RC circuit between the output and the inverting input as shown in fig. 2. The capacitor will charge up to the output voltage through the resistor. Once the voltage at the inverting input is greater than the voltage on the noninverting input then the output will switch to V-. The capacitor will then charge up to the output voltage which is at V-. Once this value exceeds that at the noninverting input, the output will switch to V+. This process will continue as long as the circuit is powered up. The circuit constantly flips between the two states and is therefore astable. Fig. 3 shows the waveforms for this circuit. Notice how once the capacitor charges to the switch point, the output changes state.

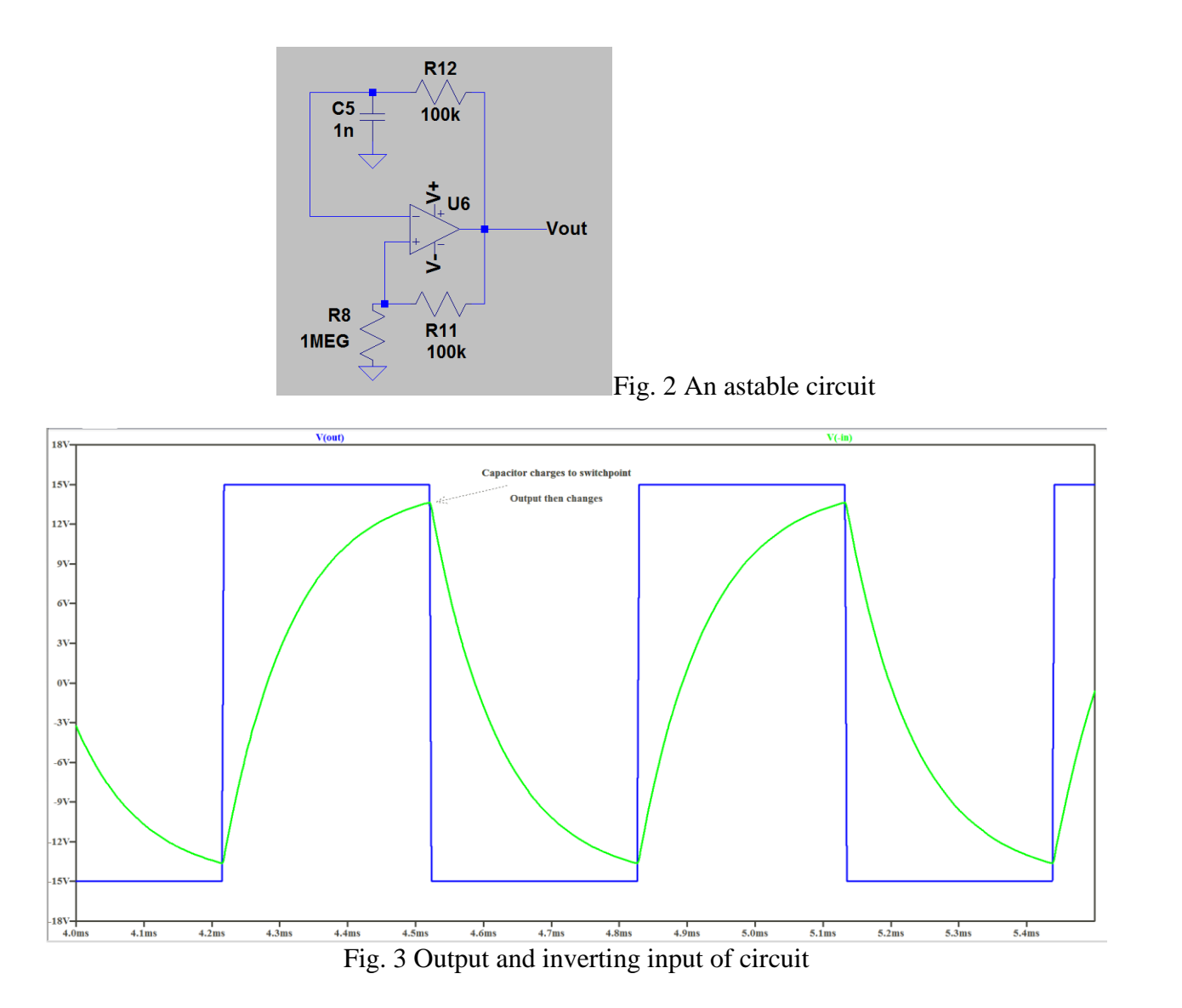

Another important op-amp building block is the integrator. Its function is to perform the mathematical operation of integration. A basic integrator schematic is shown below in fig. 4. The output of this circuit is the voltage that results from integrating the voltage at the "vin" node. It does this by first converting the input voltage into a current. Remember that the inputs of an opamp are ideally held at 0V. Let's say that there is an input of 10V, if inverting input of the opamp is at 0V and the input resistor is 100k, then the input current will be  $\frac{10V-0V}{100k} = 100uA$ . Recall that the current flowing in a capacitor is  $I = C * \frac{d}{dt}$  $\frac{dv}{dt}$ . If we solve for V, then we get  $V=\frac{1}{c}$  $\frac{1}{c}$  \*  $\int I dt$ . The reason we can't use a simple capacitor as a voltage integrator, is because we need the op-amp to hold a node at a constant voltage to allow a proportional voltage to current conversion. Fig. 5 shows that a triangle wave results from a square wave at the input. This should make intuitive sense because the integral of a constant is a line. We can see that tops and bottoms of the square wave are constants.

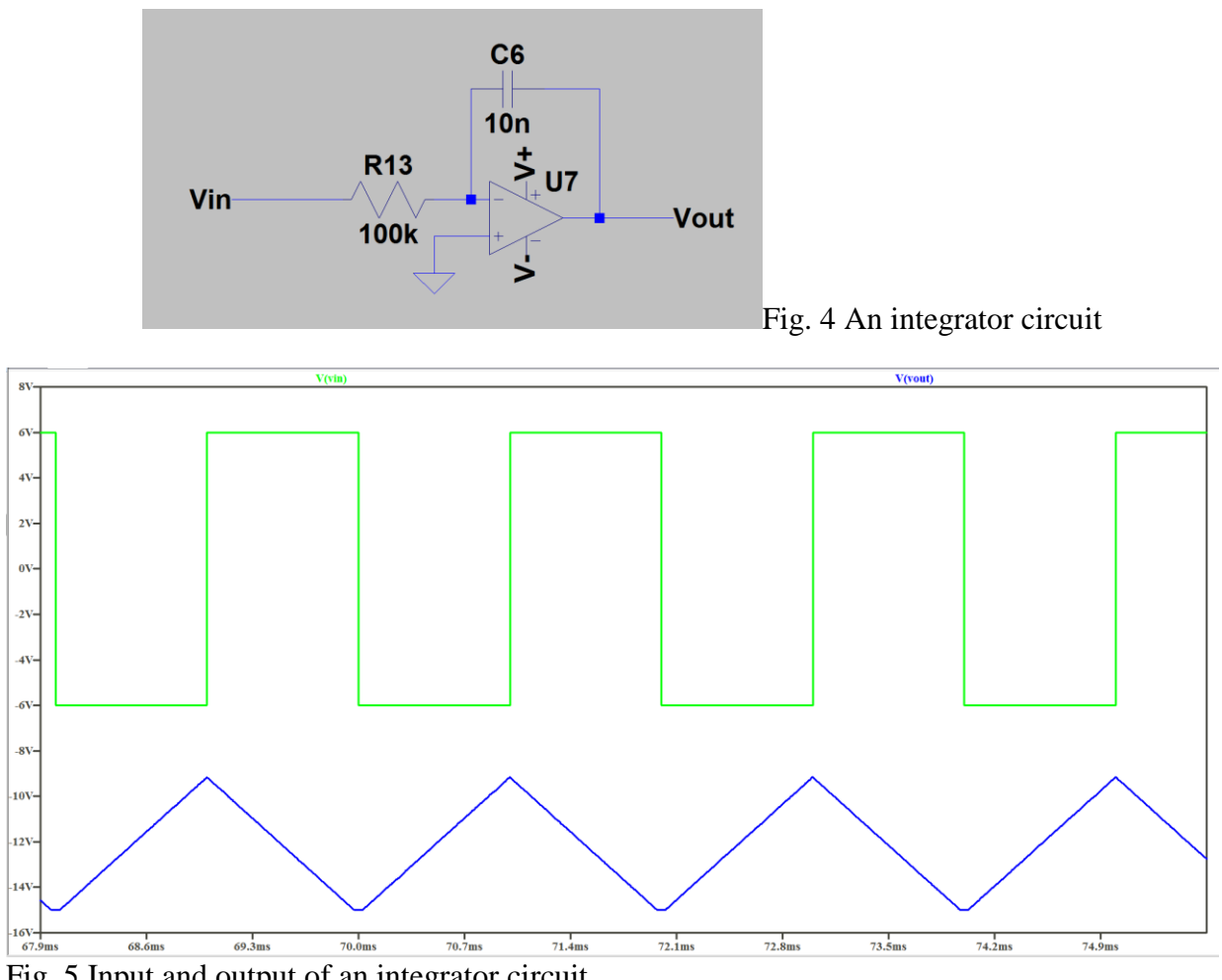

Fig. 5 Input and output of an integrator circuit

# **Prelab:**

# **Analysis 1: Simulate an Astable Op-amp Circuit**

It can be difficult to use op-amps made by other manufacturers in LTspice simulations so it is advisable to use either the universal op-amp symbol or to use an op-amp model from Linear Technology which closely matches our op-amp. Ideally op-amp circuits should be robust enough to be transferred between op-amps with similar specifications. The universal op-amp model can be found as the last entry in the "Opamps" folder.

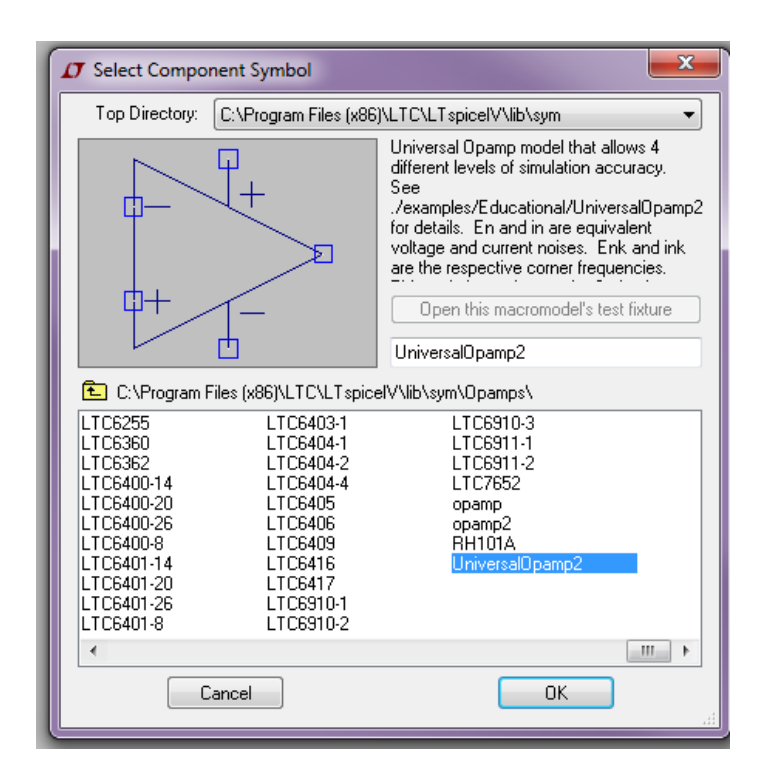

Next, set up the dual power supply voltage sources. For clarity it is suggested to use net names instead of connecting wires directly to the circuit. This is a matter of personal preference of course.

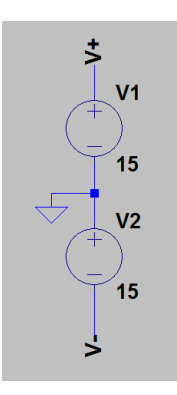

Draw the circuit as shown below.

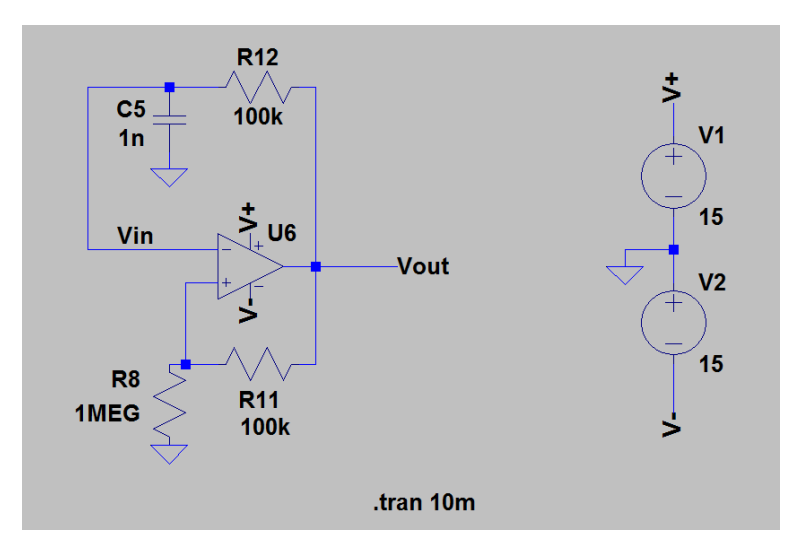

If you try to simulate this circuit you will notice that it does not work. This is because circuits in Spice need some sort of voltage source at the input. In the real world oscillators work because of noise which builds up through positive feedback and causes the circuit to oscillate. In Spice we need to add this noise. Add a new component called the "behavioral voltage source" as shown below.

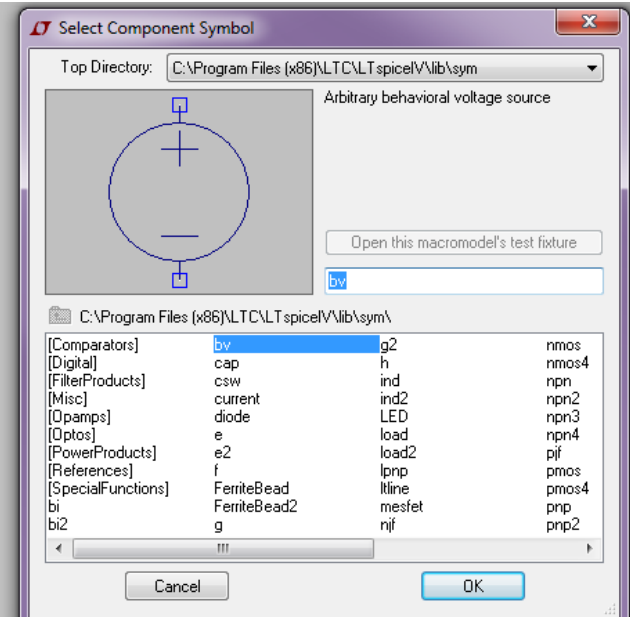

Connect this voltage source between capacitor and inverting input of the op-amp as shown. If this is confusing, note that C5 is shifted down in the schematic and has a voltage source connected between it and the inverting input of the op-amp.

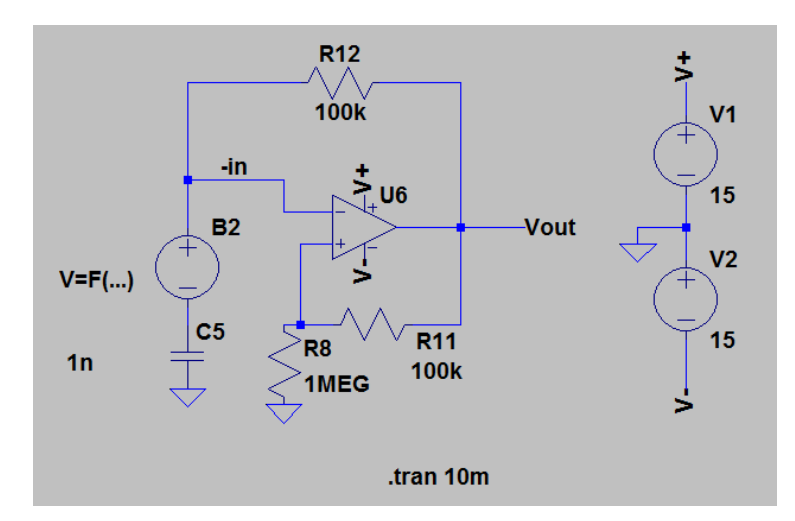

In the "V=F(...)" field for the behavioral voltage source, enter "V=(white(1e9\*time))\*0.01" exactly as shown. This provides the random noise required to start oscillation.

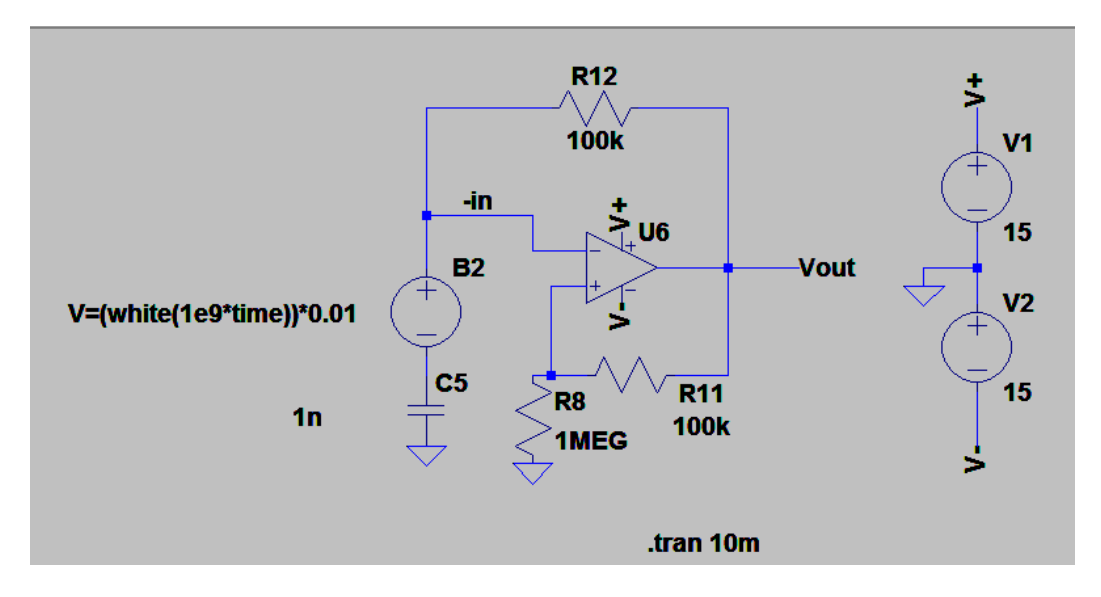

Finally place a .tran simulation command for 10m. Run the simulation and probe the Vout pin to see the oscillation.

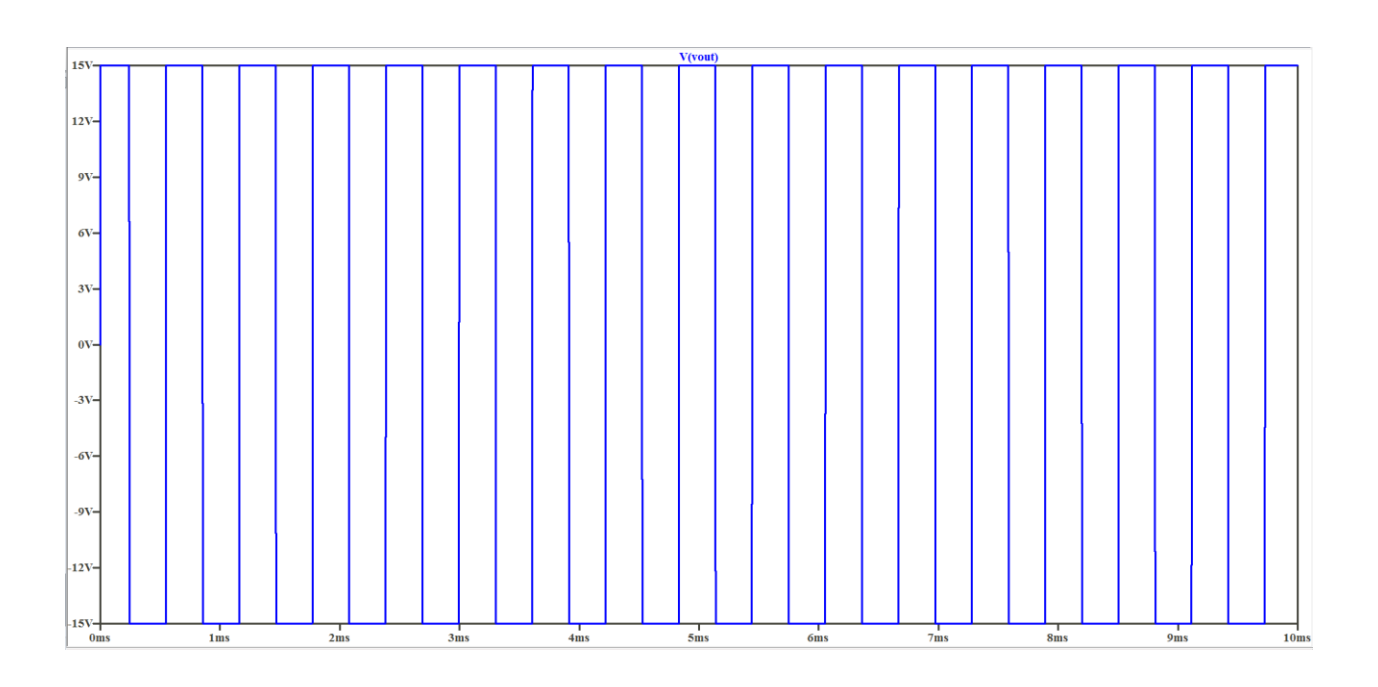

**Analysis 2: Simulate an Op-amp Integrator Circuit**

Draw the circuit as shown below in the same schematic. Notice how the op-amp supply voltage pins are connected to the same V+ and V- nets as in the previous example. This helps save time and makes for neater schematics when there are many circuits on the same schematic.

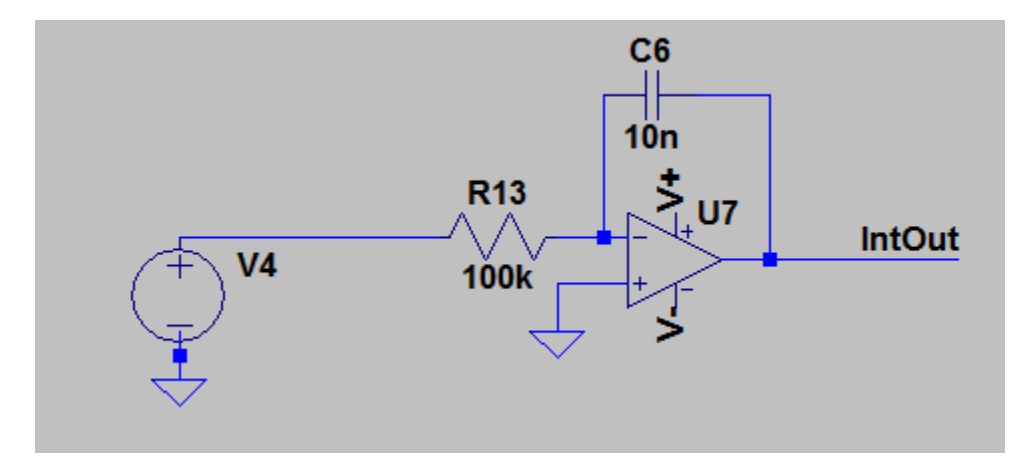

Next right click on the voltage source, select advanced and the following dialog comes up.

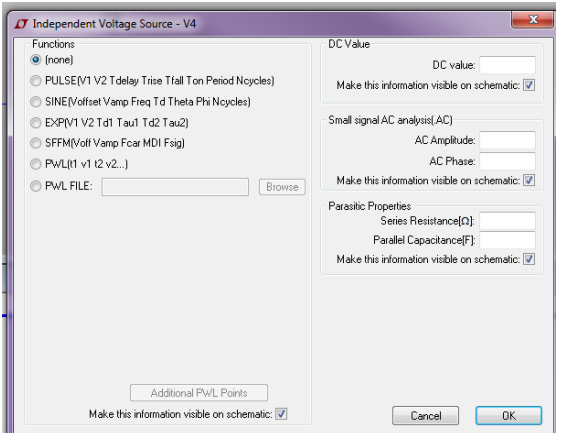

Select pulse, and enter the values shown below into the fields.

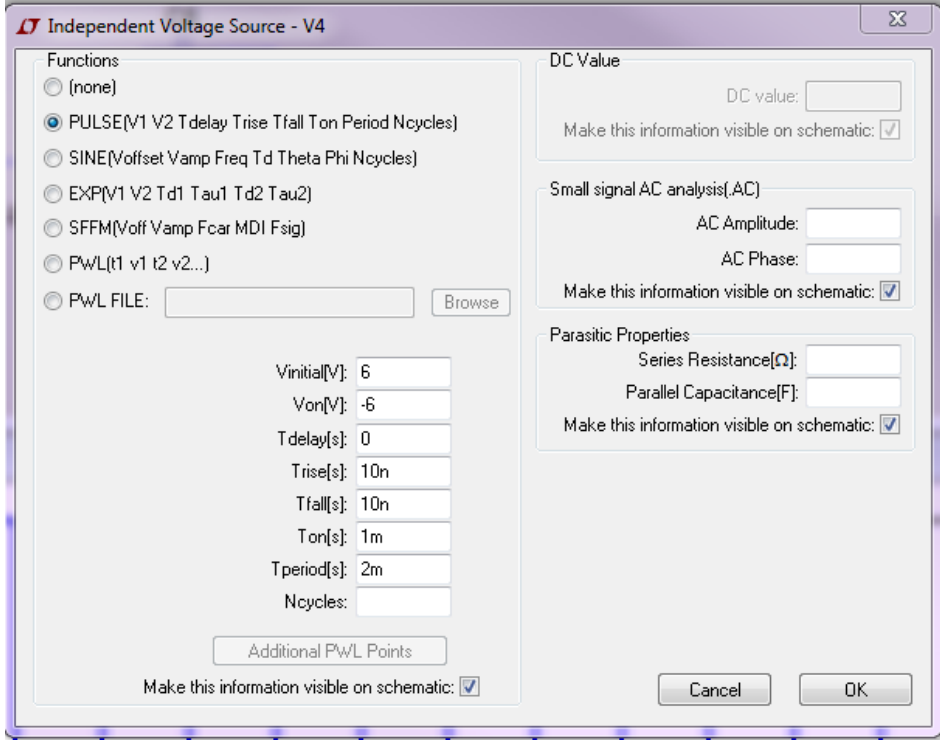

Your schematic should appear as shown below.

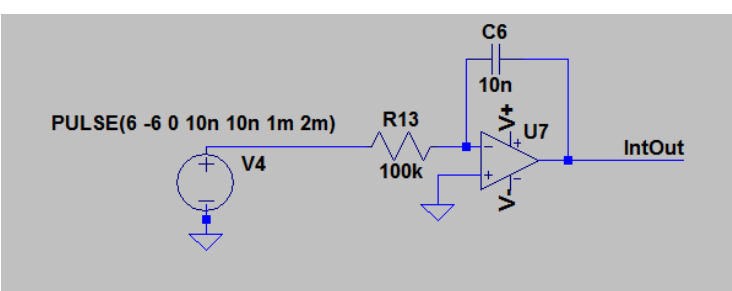

Increase the simulation time to 50m and run the simulation. The clipping and reduced amplitude in the beginning of the simulation are due to start-up effects and will not be observed in the lab.

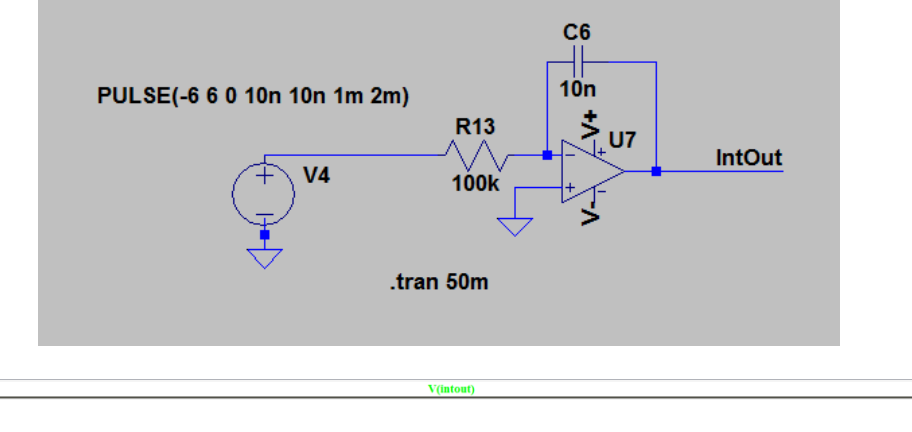

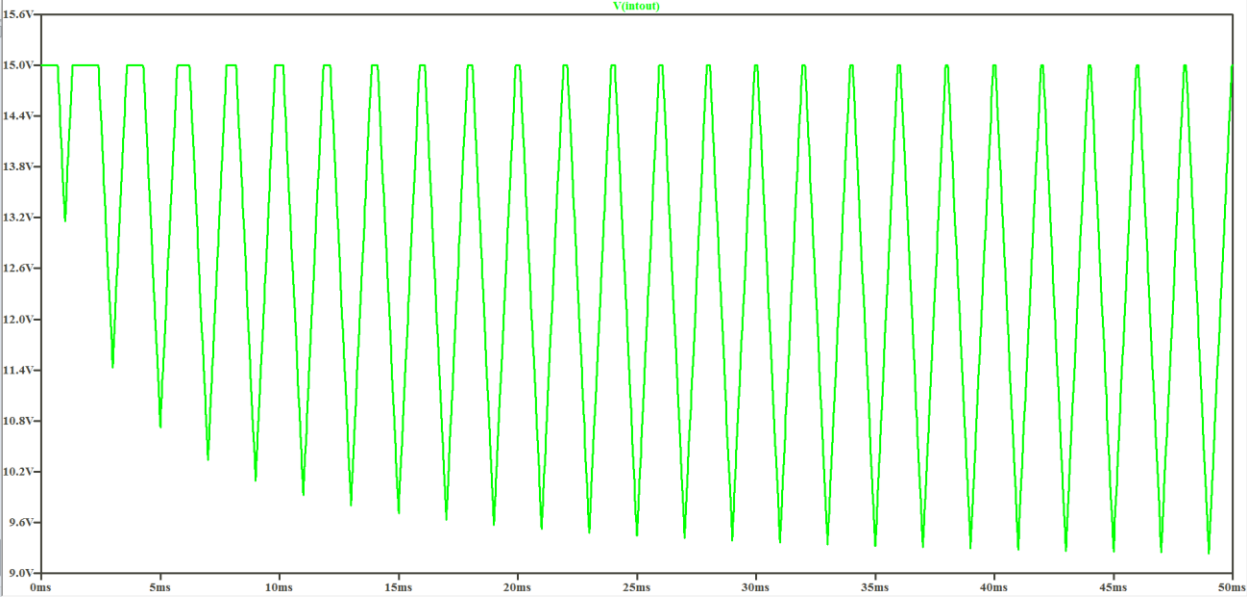

# **Analysis 3: Combining Both Circuits**

We will now combine both circuits to create a very basic function generator. Delete the pulse voltage source from the integrator circuit and connect the astable multivibrator circuit as shown below. Remember that the move tool can be used to move objects around the schematic. Run the simulation and probe the Vout and IntOut nodes and the result should look as shown below.

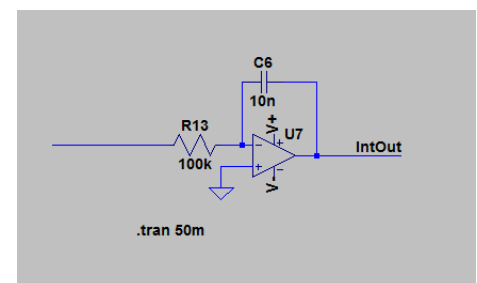

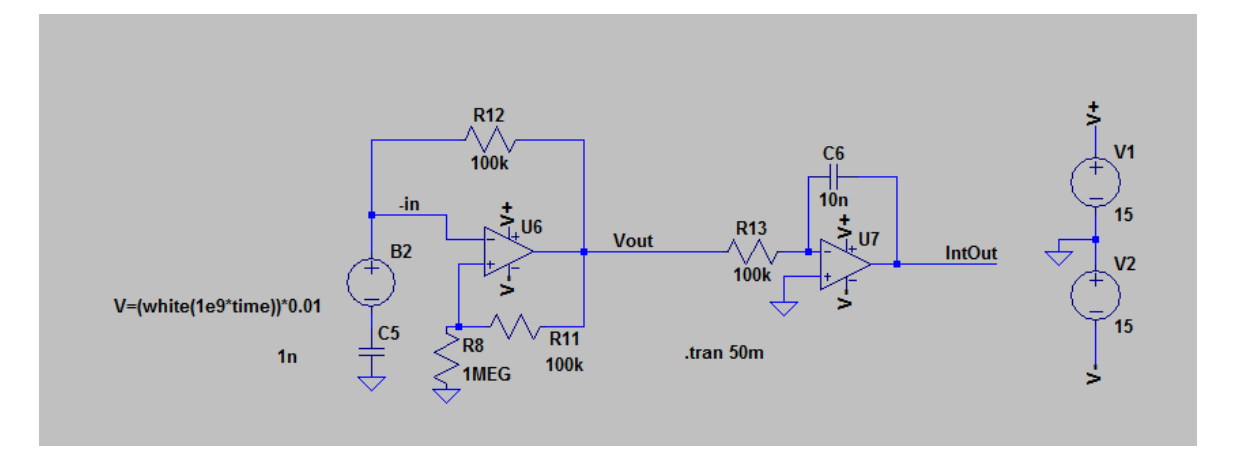

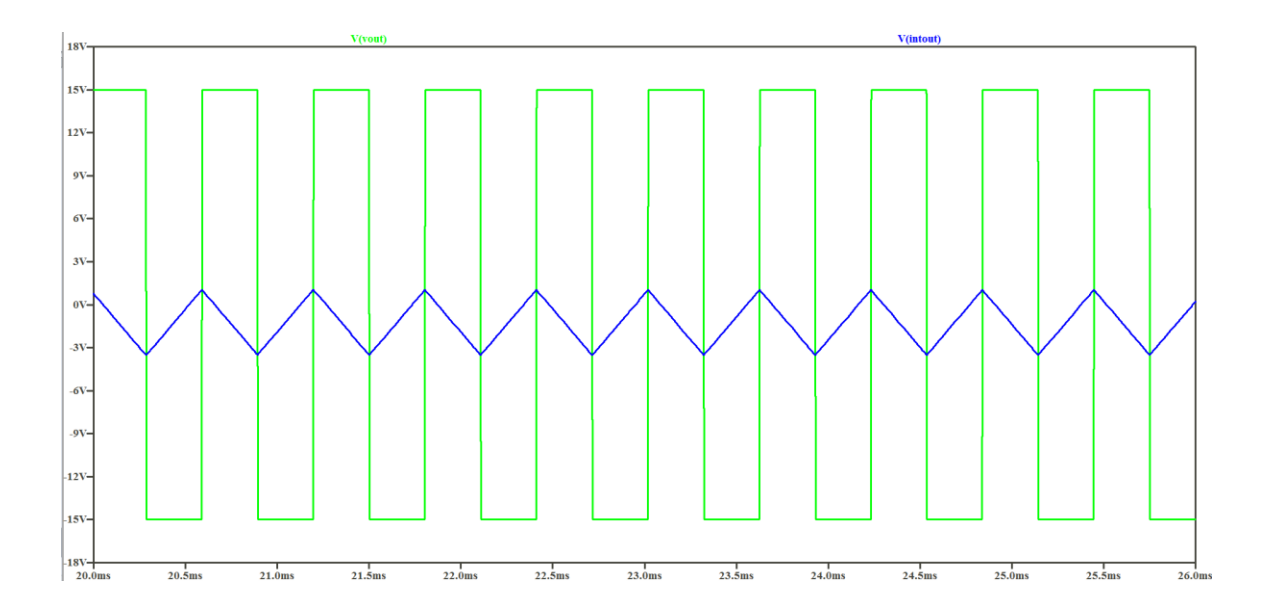

### **Prelab Deliverables:**

- 1). Submit screenshots of each labs schematic and simulation output.
- 2). Email the .asc file (LTspice file format) of your prelab to your TA.

## **Laboratory Experiments:**

## **Experiment 1: Construct and Analyze Circuit**

Construct the function generator circuit from the schematic shown below. Note that R1 and R4 are potentiometers connected as variable resistors.

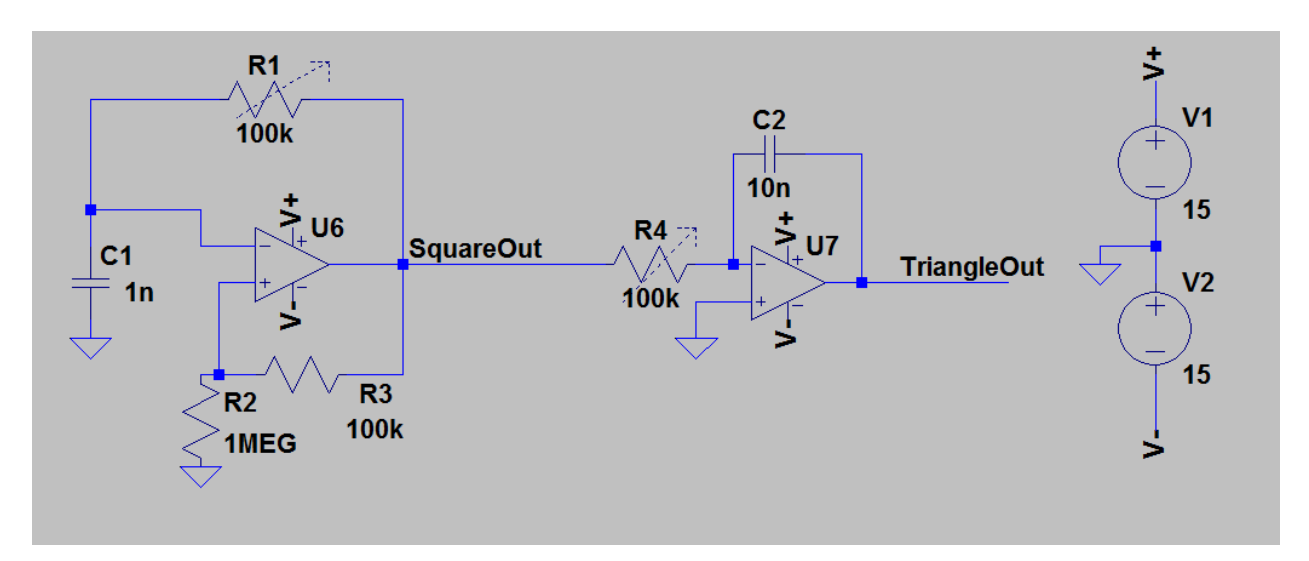

For your convenience a pin-out of the TL082 and LF412 op-amp are provided. Note that this is an industry standard pin-out and most dual op-amps in an 8 pin package follow this convention.

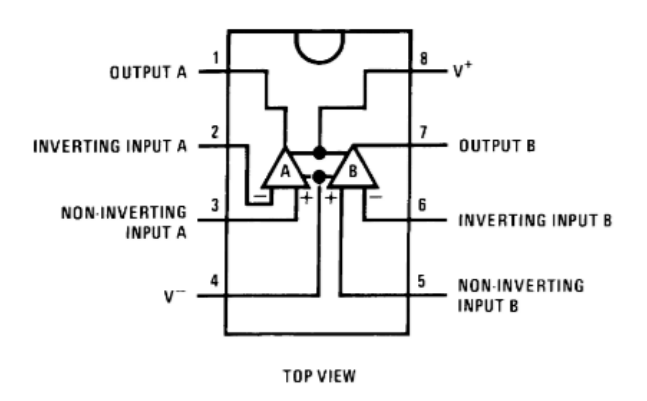

Take a picture of your circuit and include it in the lab report. Next observe the nodes labeled SquareOut and TriangleOut using 10x scope probes and see if they appear similar to the simulation. If not, Adjust R1 and R4 until good quality square and triangle waves appear. Note that R1 and C1 set the oscillation frequency of the square waves. R4 sets the input current into the integrator.

To show that this lab is indeed possible and not just a theoretical exercise, The outputs from an actual circuit are shown below. 10x probes were used and as such the voltages shown need to multiplied by 10.

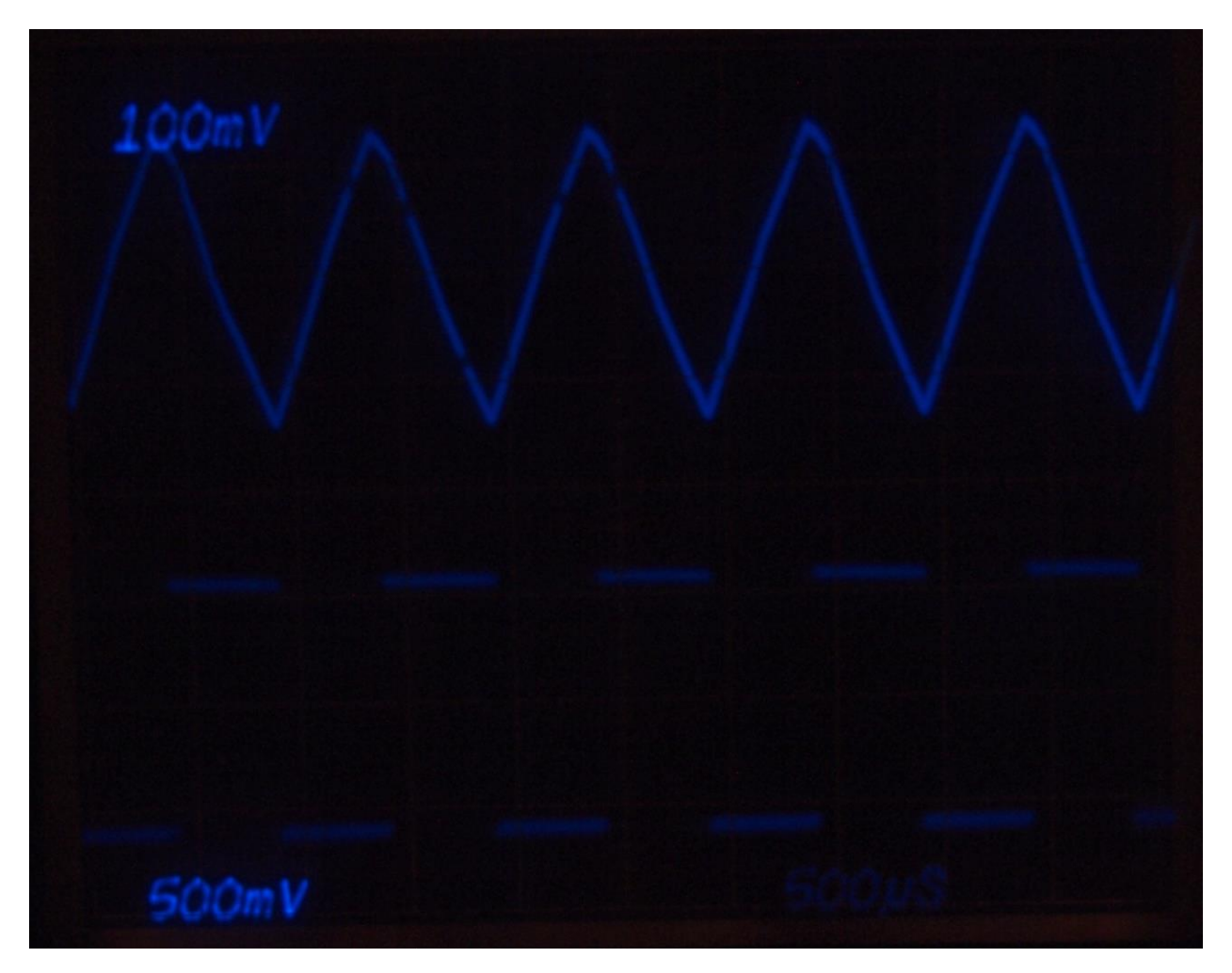

# **Postlab Deliverables and Questions:**

- 1. Submit a picture of your breadboard with your circuit on it.
- 2. Submit a picture showing square and triangle waves from the circuit.
- 3. Questions:
	- a. Calculate the oscillation frequency of the square wave oscillator using the time constant of R1 and C1. Be sure to measure the value of R1 (potentiometer) at the setting you used in the circuit to make sure your calculation is accurate. Compare this to the measured frequency of oscillation in terms of error percentage and comment on why this frequency deviation occurs. Hint: look at figure 3 and think about what the effect of the switch point is on oscillation frequency.
	- b. Let's say that the triangle output is clipping. List two solutions to solve this problem.
	- c. Do some research and list two different sine wave oscillator topologies and briefly describe their operation in a few sentences. Hint: One of the topologies was invented by Bill Hewlett, of Hewlett-Packard fame. (Despite being an elegant circuit, we didn't create a variable sine oscillator because it much more difficult to implement and simulate than the circuit in this lab. )

# **Additional Resources:**

- **1. Application Note 31: Op Amp Circuit Collection <http://www.ti.com/lit/an/slod006b/slod006b.pdf> A quick reference that has the most widely used Op-Amp configurations**
- **2. Op Amps for Everyone <http://www.ti.com/lit/an/slod006b/slod006b.pdf> The best reference on how to use Op-Amps with qualitative analysis and quantitative design equations, a must read.**